# Profibus DP

CFW500

User's Manual

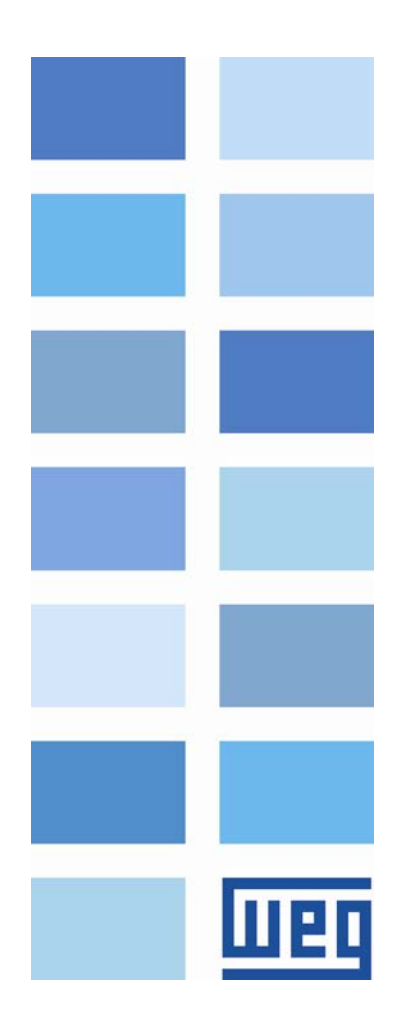

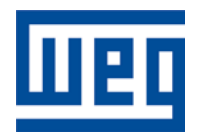

# Profibus DP User's Manual

Series: CFW500 Language: English Document Number: 10002253408 / 00

Publication Date: 06/2013

# <span id="page-2-0"></span>**CONTENTS**

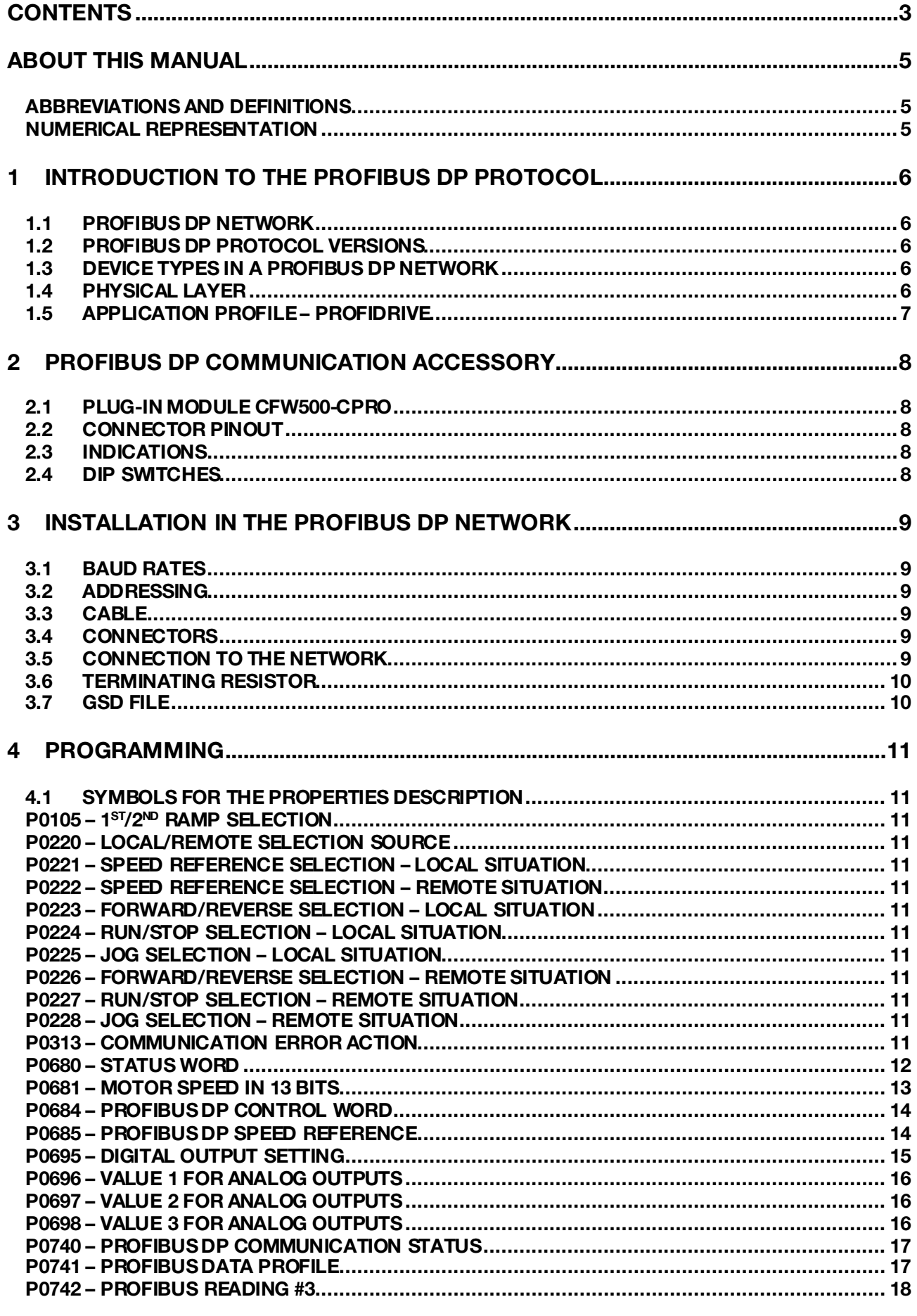

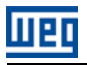

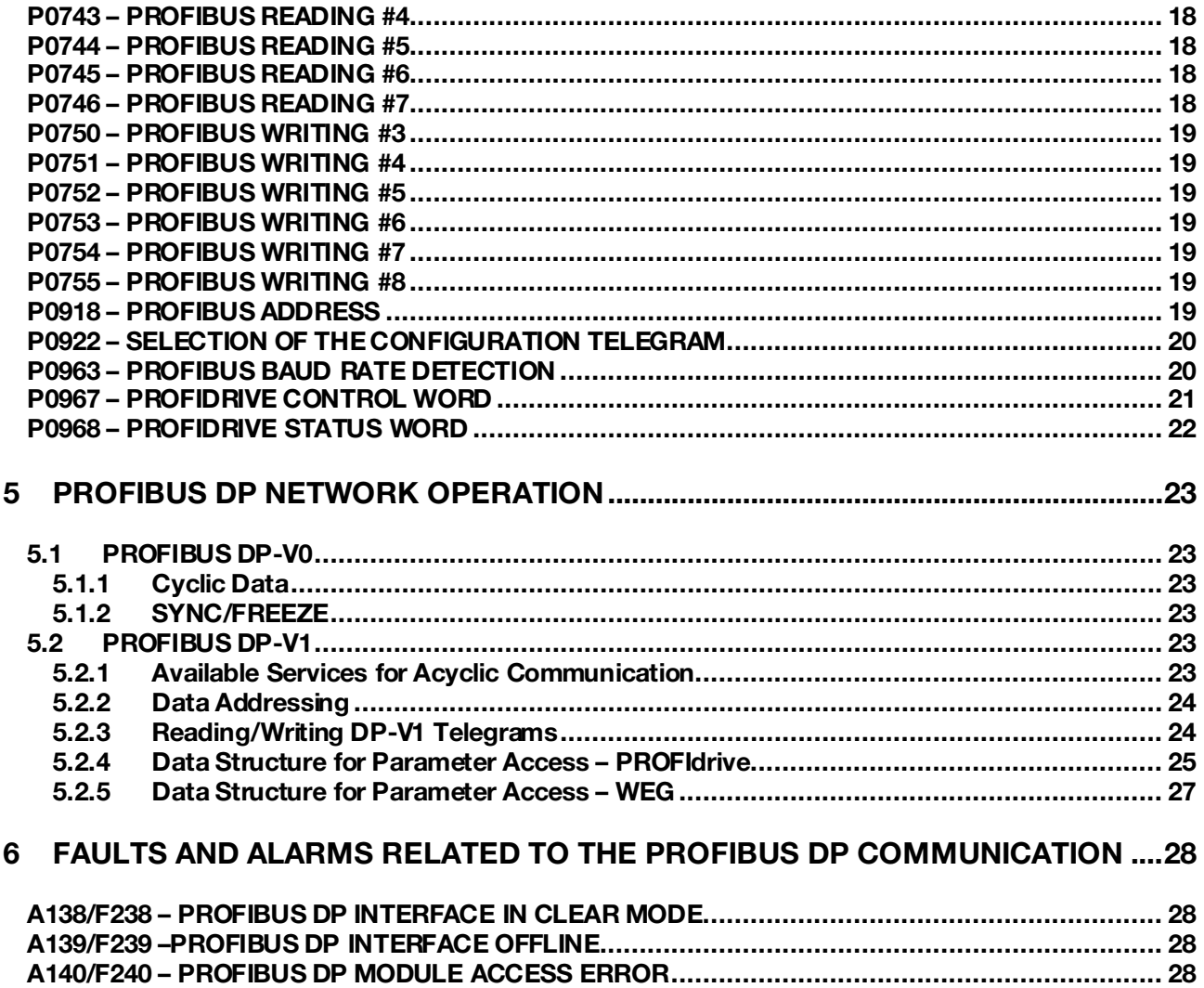

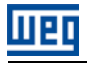

# <span id="page-4-0"></span>ABOUT THIS MANUAL

This manual provides the necessary information for the operation of the CFW500 frequency inverter using the Profibus DP Interface. This manual must be used together with the CFW500 User's Guide.

# <span id="page-4-1"></span>ABBREVIATIONS AND DEFINITIONS

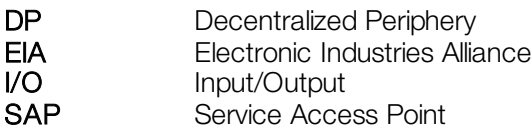

# <span id="page-4-2"></span>NUMERICAL REPRESENTATION

Decimal numbers are represented by means of digits without suffix. Hexadecimal numbers are represented with the letter 'h' after the number.

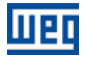

# <span id="page-5-0"></span>1 INTRODUCTION TO THE PROFIBUS DP PROTOCOL

A general overview of Profibus DP protocol, describing the main characteristics and functions, are presented next.

# <span id="page-5-1"></span>1.1 PROFIBUS DP NETWORK

The term Profibus is used to describe a digital communication system that can be used in several application areas. It is an open and standardized system, defined by the IEC 61158 and IEC 61784 standards, which comprises from the used physical medium to data profiles for certain sets of equipments. In this system, the DP communication protocol was developed with the purpose of allowing a fast, cyclic and deterministic communication between masters and slaves.

Among the several communication technologies that can be used in this system, the Profibus DP technology describes a solution that, typically, is composed by the DP protocol, RS485 transmission medium and application profiles, used mainly in applications and equipments with emphasis in manufacturing automation.

Nowadays, there is an organization named Profibus International, responsible for keeping, updating and publishing the Profibus technology among users and members. More information regarding the technology, as well as the complete protocol specification can be obtained with this organization or with one of the regional associations or competence centers associated to the Profibus Internatio[nal \(http://www.profibus.co](http://www.profibus.com)/)m).

# <span id="page-5-2"></span>1.2 PROFIBUS DP PROTOCOL VERSIONS

The Profibus DP protocol defines a series of functions for exchanging data between master and slave. The set of functions can be divided in different functional levels, in the following versions:

- **DP-V0:** It is the first version of the protocol, which mainly defines functions to perform cyclic data exchange between master and slave.
- DP-V1: It is an extension of the functions defined in the first version; it defines particularly how to perform the exchange of acyclic data between master and slave, besides the cyclic data.
- **DP-V2:** It defines a set of advanced functions such as communication between slaves and isochronous communication mode.

The CFW500 frequency inverter supports the services of the DP-V0 and DP-V1 versions.

# <span id="page-5-3"></span>1.3 DEVICE TYPES IN A PROFIBUS DP NETWORK

Three different types of equipment are specified in a Profibus network:

- **Slaves**: They are passive stations in the network, which only answer to the requests made by the master.
- Class 1 Master: It is responsible for the cyclic data exchange. Typically represented by the PLC, or process or plant control software.
- Class 2 Master: It allows the communication in the Profibus DP network through acyclic messages. Typically represented by an engineering or configuration tool used for network commissioning or maintenance.

The CFW500 frequency inverter operates as a slave in the Profibus DP network.

# <span id="page-5-4"></span>1.4 PHYSICAL LAYER

There are different network transmission types to allow communication in a Profibus network, each one with suitable features according to the demands of different application types. The main transmission modes are:

- **RS485:** this is the most used transmission type for Profibus network. It provides high transmission rates, simple installation and low cost.
- MBP: this is specified mainly for applications in chemical and petrochemical industries, for communication in safety areas. The transmission rate is defined at 31.25 kbit/s with the possibility of feeding the devices from the communication bus.
- **Dptical Fiber:** this is used mainly in applications where high electromagnetic interference immunity and/or great distances connections are required.

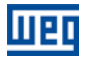

The Profibus DP accessory of the CFW500 frequency inverter provides an RS485 interface for network connection.

# <span id="page-6-0"></span>1.5 APPLICATION PROFILE – PROFIDRIVE

Complementary to the Profibus protocol specification, the PROFIdrive specification, elaborated and kept by the Profibus International, basically describes a set of parameters and services common for the "drive" type equipments in a Profibus network. The purpose of this specification is to facilitate the integration of drives in a Profibus network.

The Profibus DP interface for CFW500 frequency inverter was developed in accordance with the PROFIdrive specification. Thus, several of the parameters, communication words and data access services of the drive are described in accordance with this specification.

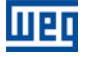

# <span id="page-7-0"></span>2 PROFIBUS DP COMMUNICATION ACCESSORY

The following Profibus DP accessory is needed in order to enable the device communication in a Profibus DP network. Information about the installation of this module can be found in the guide that came with the accessory.

# <span id="page-7-1"></span>2.1 PLUG-IN MODULE CFW500-CPRO

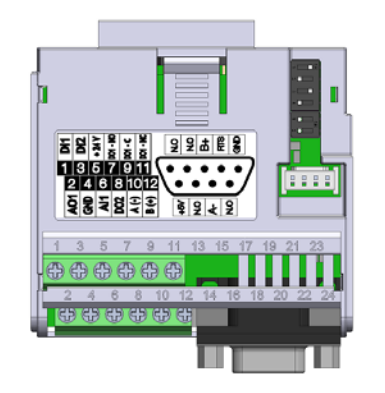

- WEG part number: 11769750.
- Composed by the Profibus DP-V1 communication module and an installation guide.
- It supports DP-V1 (acyclic messages).

# <span id="page-7-2"></span>2.2 CONNECTOR PINOUT

The Profibus DP-V1 communication module has two connectors to the Profibus network, each one with the following pinout:

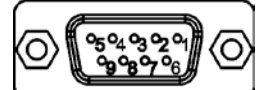

Table 2.1: Profibus female DB9 connector pinout (XC6)

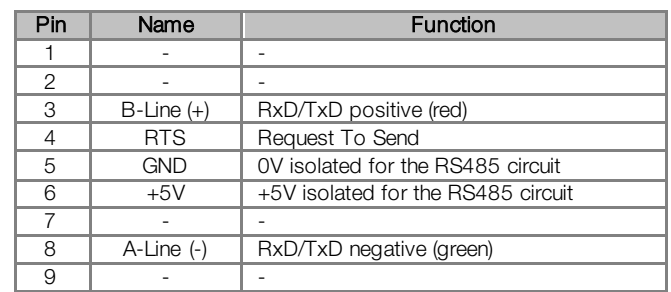

# NOTE!

 $\blacktriangledown$ 

The DB9 connector frame is connected to the frequency inverter protective earth.

# <span id="page-7-3"></span>2.3 INDICATIONS

The alarms, faults and status indications are done through the device HMI and parameters.

# <span id="page-7-4"></span>2.4 DIP SWITCHES

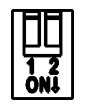

At each segment of the Profibus DP network, it is necessary to enable terminating resistors at both end points of the main bus. For this purpose, the Profibus DP communication module has two DIP switches that can be activated (both switches to the ON position) to enable the resistor. The DIP switches should not be activated if the network connector already has the terminating resistors.

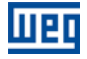

# <span id="page-8-0"></span>3 INSTALLATION IN THE PROFIBUS DP NETWORK

The Profibus DP network, such as several industrial communication networks, for being many times applied in aggressive environments with high exposure to electromagnetic interference, requires that certain precautions be taken in order to guarantee a low communication error rate during its operation. Recommendations to perform the product connection in this network are presented next.

# <span id="page-8-1"></span>3.1 BAUD RATES

<span id="page-8-6"></span>The Profibus DP protocol defines several baud rates that can be used, from 9.6 kbit/s up to 12Mbit/s. The maximum allowed transmission line length depends on the used baud rate, and this correlation is showed on th[e table](#page-8-6) 3.1.

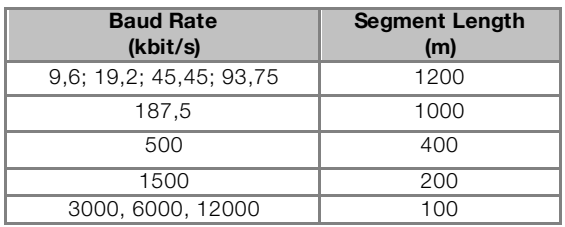

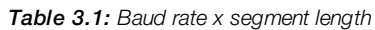

All equipments in the network must use the same baud rate. The CFW500 Profibus DP interface has automatic baud rate detection, according to what has been configured for the network master, and therefore it is not necessary to configure this option.

<span id="page-8-2"></span>It is possible to observe the baud rate detected by the board at the parameter P0963.

# 3.2 ADDRESSING

Every device in a Profibus DP network, master or slave, is identified through a network address. This address must be different for each device.

The CFW500 Profibus DP address is configured through the parameter P0918.

# <span id="page-8-3"></span>3.3 CABLE

<span id="page-8-7"></span>It is recommended that the installation be carried out with a type A cable, whose characteristics are described in the [table](#page-8-7) 3.2. The cable has a pair of wires that must be shielded and twisted, in order to guarantee higher immunity against electromagnetic interference.

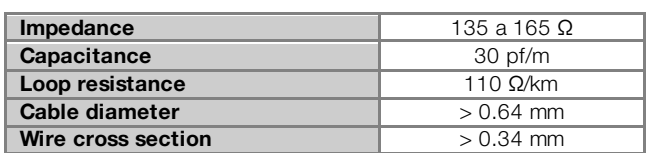

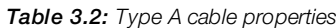

# <span id="page-8-4"></span>3.4 CONNECTORS

Several connector types can be used for the network connection of the equipment, from simple screw connectors up to very specific connector types for the Profibus network.

The connector used in the CFW500 Profibus DP accessory is presented at i[tem](#page-8-4) 3.4.

# <span id="page-8-5"></span>3.5 CONNECTION TO THE NETWORK

The Profibus DP protocol, by using the RS-485 physical medium, allows the connection of up to 32 devices per segment without the use of repeaters. By using repeaters, up to 126 addressable equipments can be connected to the network. Each repeater must also be included as a device connected to the segment, even not occupying a network address.

It is recommended that the connection of all the devices present in the Profibus DP network be made coming from the main bus. Generally, the Profibus network connector itself has an input and an output for the cable, allowing the connection to be taken to the other network points. Derivations from the main bus are not recommended, especially for baud rates higher or equal to 1.5Mbits/s.

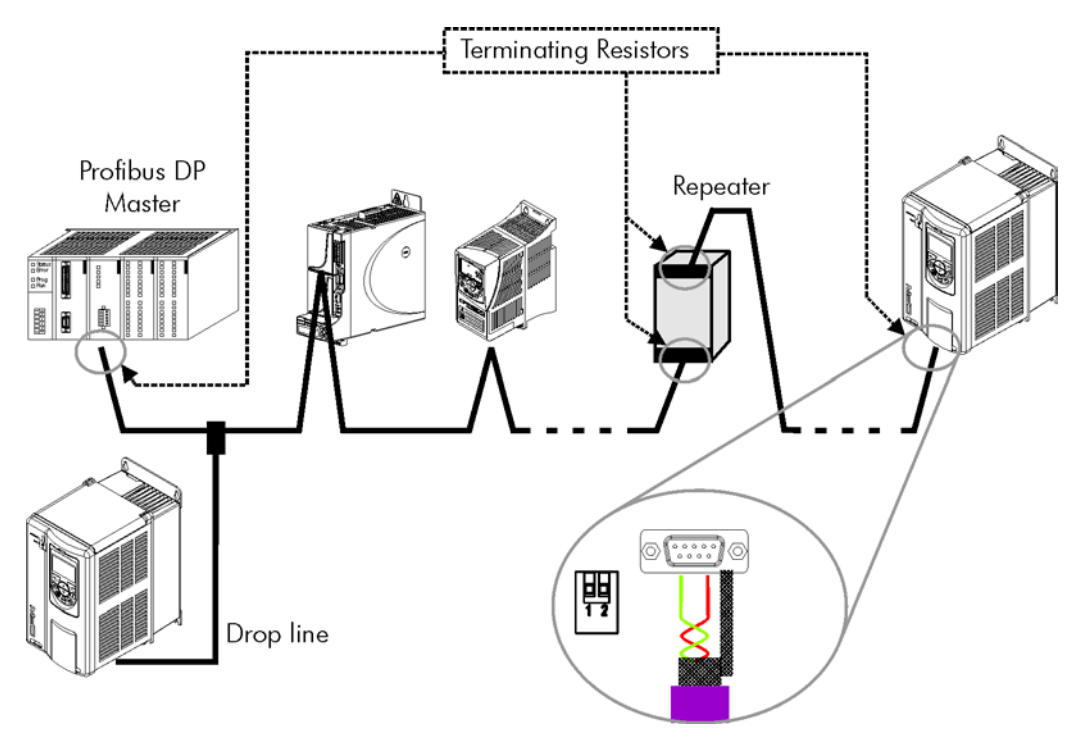

Figure 3.1: Connection example in a Profibus DP network

The Profibus DP network cables must be laid separately (and far away if possible) from the power cables. All the drives must be properly grounded, preferably at the same ground point. The Profibus cable shield must also be grounded. The CFW500 Profibus board connector itself already has a connection with the protective ground[1](#page-9-2) and, therefore, makes the connection of the shield to the ground when the Profibus cable is connected to the drive. However a better connection, implemented by clamps that connect the shield to a ground point, is also recommended.

# <span id="page-9-0"></span>3.6 TERMINATING RESISTOR

At each segment of the Profibus DP network, it is necessary to enable a terminating resistor at the end points of the main bus. The use of specific Profibus network connectors with a switch to enable the resistor is recommended, which must only be enabled (ON position) if the equipment is the first or the last element of the segment. The DIP switches present in the communication module also can be used to enable the termination resistors.

It is important to emphasize that in order to be possible to disconnect the element from the network without impairing the bus, it becomes interesting the use of active terminations, which are elements that have only the termination function. Therefore, any drive of the network can be disconnected from the bus without impairing the termination.

# <span id="page-9-1"></span>3.7 GSD FILE

 $\overline{a}$ 

Each element of the Profibus DP network has an associated configuration file with the GSD extension. This file describes the characteristics of each equipment and it is used by the Profibus DP network master configuration tool. During the master configuration the GSD configuration file supplied with the equipment must be used.

<span id="page-9-2"></span><sup>&</sup>lt;sup>1</sup> It is necessary to connect the protective earth to the GND signal in the plug-module.

# <span id="page-10-0"></span>4 PROGRAMMING

Next, the CFW500 frequency inverter parameters related to the Profibus DP communication will be presented.

# <span id="page-10-1"></span>4.1 SYMBOLS FOR THE PROPERTIES DESCRIPTION

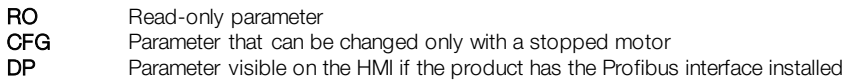

<span id="page-10-2"></span>P0105 - 1<sup>ST</sup>/2<sup>ND</sup> RAMP SELECTION

<span id="page-10-3"></span>P0220 – LOCAL/REMOTE SELECTION SOURCE

<span id="page-10-4"></span>P0221 – SPEED REFERENCE SELECTION – LOCAL SITUATION

<span id="page-10-5"></span>P0222 – SPEED REFERENCE SELECTION – REMOTE SITUATION

<span id="page-10-6"></span>P0223 – FORWARD/REVERSE SELECTION – LOCAL SITUATION

<span id="page-10-7"></span>P0224 – RUN/STOP SELECTION – LOCAL SITUATION

<span id="page-10-8"></span>P0225 – JOG SELECTION – LOCAL SITUATION

<span id="page-10-9"></span>P0226 – FORWARD/REVERSE SELECTION – REMOTE SITUATION

<span id="page-10-10"></span>P0227 – RUN/STOP SELECTION – REMOTE SITUATION

#### <span id="page-10-11"></span>P0228 – JOG SELECTION – REMOTE SITUATION

These parameters are used in the configuration of the command source for the CFW500 frequency inverter local and remote situations. In order that the device be controlled through the Profibus DP interface, the options 'CANopen/DeviceNet/Profibus DP' available in these parameters, must be selected.

The detailed description of these parameters is found in the CFW500 programming manual.

#### <span id="page-10-12"></span>P0313 – COMMUNICATION ERROR ACTION

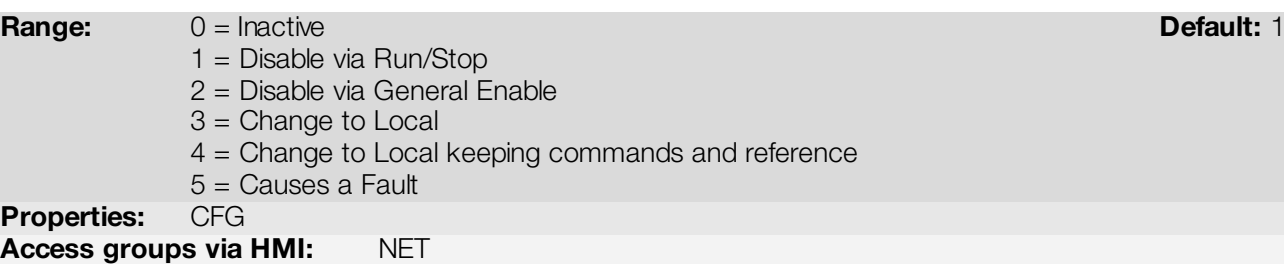

#### Description:

It allows the selection of the action to be executed by the device, if it is controlled via network and a communication error is detected.

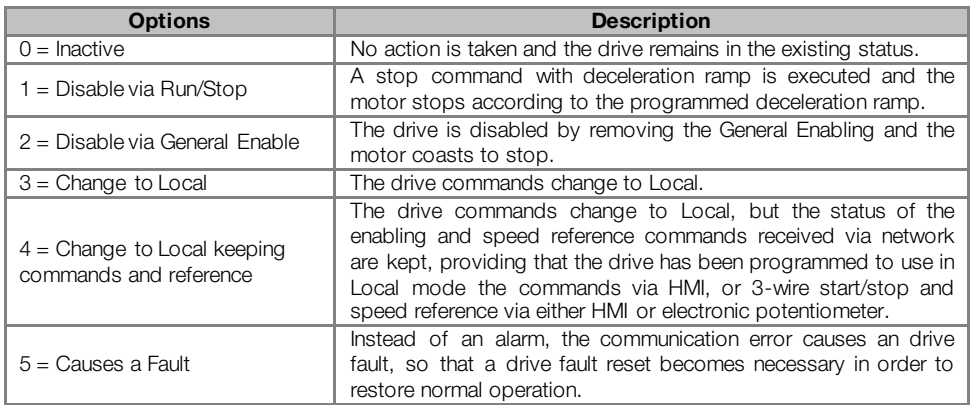

#### Table 4.1: P0313 options

The following events are considered communication errors:

Profibus DP communication:

- A138 alarm/F238 fault: command received to enter clear mode.
- A139 alarm/F239 fault: device goes to *offline*.
- A140 alarm/F240 fault: Profibus DP interface access error.

The actions described in this parameter are executed by means of the automatic writing of the selected actions in the respective bits of the interface control words. Therefore, in order that the commands written in this parameter be effective, it is necessary that the device be programmed to be controlled via the used network interface (with exception of option "Causes a Fault", which blocks the equipment even if it is not controlled by network). This programming is achieved by means of parameters P0220 to P0228.

#### <span id="page-11-0"></span>P0680 – STATUS WORD

**Range:** 0000h to FFFFh **Default: - Default: - Default: - Default: -**Properties: RO Access groups via HMI: NET

#### Description:

It allows the device status monitoring. Each bit represents a specific status:

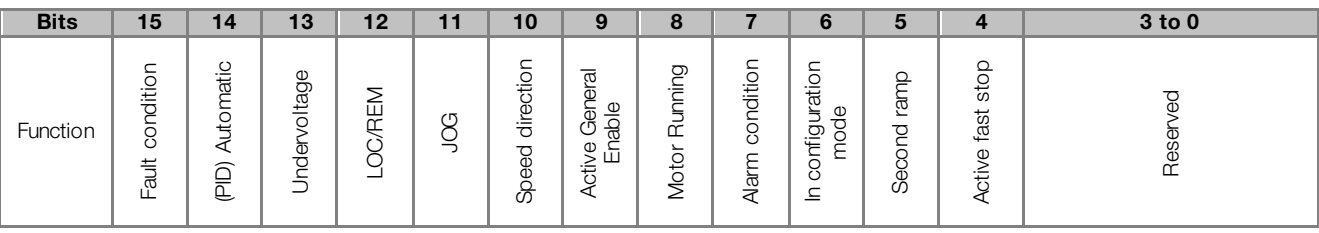

#### Table 4.2: P0680 parameter bit functions

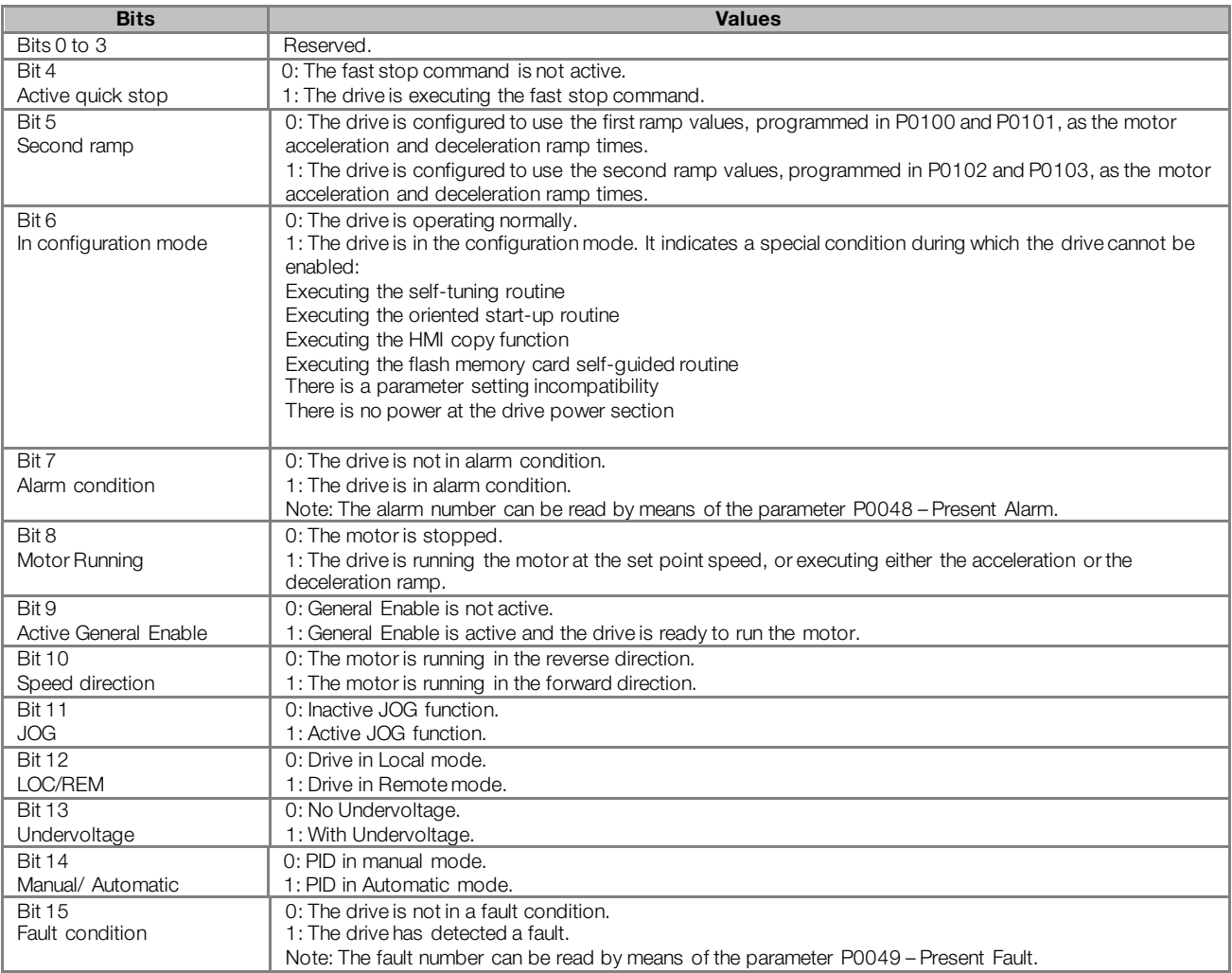

# <span id="page-12-0"></span>P0681 – MOTOR SPEED IN 13 BITS

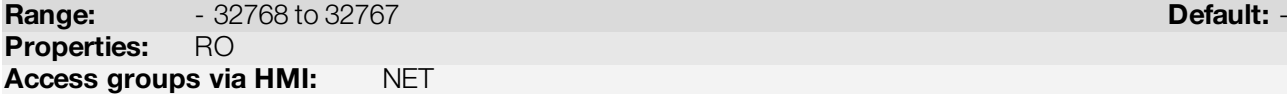

#### Description:

It allows monitoring the motor speed. This word uses 13-bit resolution with signal to represent the motor rated frequency (P0403):

- P0681 = 0000h (0 decimal)  $\rightarrow$  motor speed = 0
- P0681 = 2000h (8192 decimal)  $\rightarrow$  motor speed = rated frequency

Intermediate or higher speed values in rpm can be obtained by using this scale. E.g.60Hz rated frequency if the value read is 2048 (0800h), then, to obtain the speed in Hz one must calculate:

 $8192 = 60$  Hz 2048 => Frequency in Hz

Frequency in Hz =  $60 \times 2048$ 8192

Frequency in Hz = 30 Hz

Negative values in this parameter indicate that the motor is running in the reverse direction.

 $\checkmark$ 

# NOTE!

The values transmitted over the network have a scale limitation, allowing a maximum of 4 times the synchronous speed of the motor, with saturation in 32767 (or -32768).

### <span id="page-13-0"></span>P0684 – PROFIBUS DP CONTROL WORD

**Range:** 0000h to FFFFh **Default: 0000h** to PFFFh **Default: 0000h** Properties: Access groups via HMI: NET

#### Description:

It is the device Profibus DP interface control word. This parameter can only be changed via CANopen/DeviceNet/Profibus DP interface. For the other sources (HMI, etc.) it behaves like a read-only parameter.

In order to have those commands executed, it is necessary to program the equipment to be controlled via CANopen/DeviceNet/Profibus DP. This programming is achieved by means of parameters P0105 and P0220 to P0228.

Each bit of this word represents a command that can be executed.

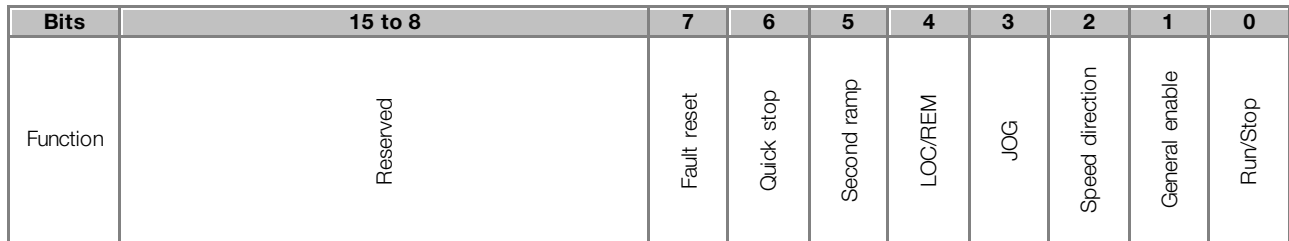

#### Table 4.3: P0684 parameter bit functions

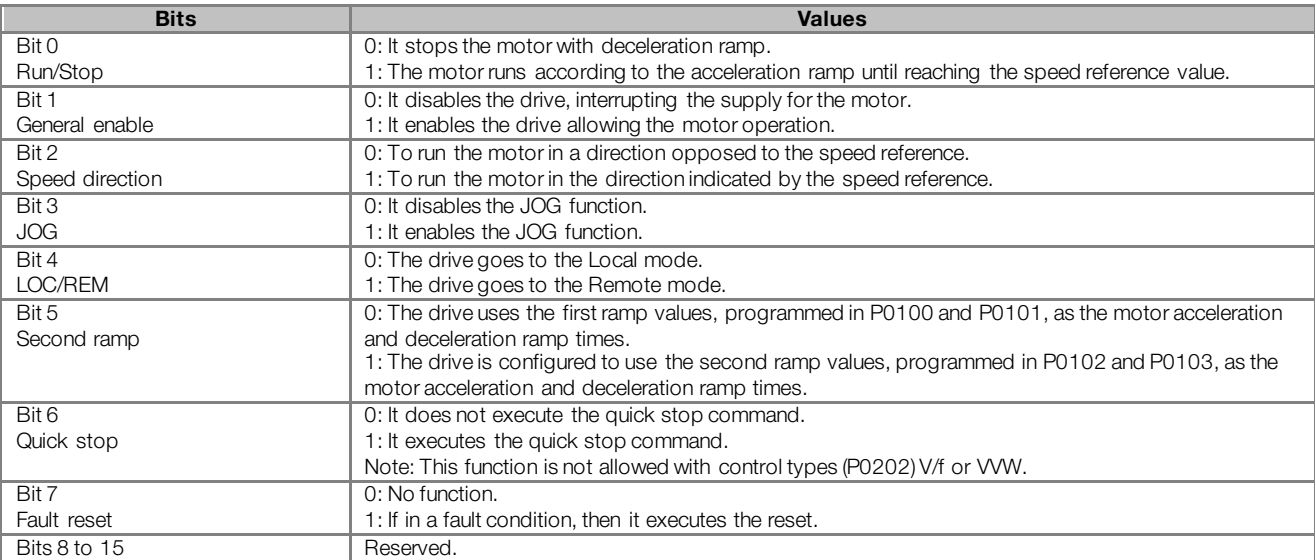

# <span id="page-13-1"></span>P0685 – PROFIBUS DP SPEED REFERENCE

**Range:**  $-32768$  to 32767 **Default: 0** Properties:

Access groups via HMI: NET

# Description:

It allows programming the motor speed reference via the Profibus DP interface. This parameter can only be changed via CANopen/DeviceNet/Profibus DP interface. For the other sources (HMI, etc.) it behaves like a readonly parameter.

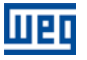

In order that the reference written in this parameter be used, it is necessary that the drive be programmed to use the speed reference via CANopen/DeviceNet/Profibus DP. This programming is achieved by means of parameters P0221 and P0222.

This word uses a 13-bit resolution with signal to represent the motor rated frequency (P0403).

- $P0685 = 0000h$  (0 decimal)  $\rightarrow$  speed reference = 0
- P0685 = 2000h (8192 decimal)  $\rightarrow$  speed reference = rated frequency (P0403)

Intermediate or higher reference values can be programmed by using this scale. E.g.60Hz rated frequency, to obtain a speed reference of 30 Hz one must calculate:

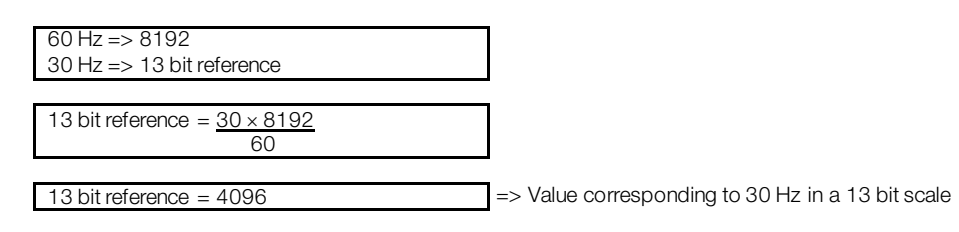

This parameter also accepts negative values to revert the motor speed direction. The reference speed direction, however, depends also on the control word - P0684 - bit 2 setting:

- Bit  $2 = 1$  and P0685  $> 0$ : reference for forward direction
- Bit  $2 = 1$  and P0685  $<$  0: reference for reverse direction
- Bit  $2 = 0$  and P0685  $> 0$ : reference for reverse direction
- Bit  $2 = 0$  and P0685  $<$  0: reference for forward direction

 $(\checkmark$ 

# NOTE!

The values transmitted over the network have a scale limitation, allowing to program a speed reference of 4 times the synchronous speed of the motor at most.

#### <span id="page-14-0"></span>P0695 – DIGITAL OUTPUT SETTING

**Range 0000h to 001Fh and the contract of the contract of the Default: 0000h do 001Fh** and the contract of the Default: 0000h Properties:

Access groups via HMI: NET

# Description:

It allows the control of the digital outputs by means of the network interfaces (Serial, CAN, etc.). This parameter cannot be changed via HMI.

Each bit of this parameter corresponds to the desired value for one digital output. In order to have the correspondent digital output controlled according to this content, it is necessary that its function be programmed for "P0695 Content" at parameters P0275 to P0279.

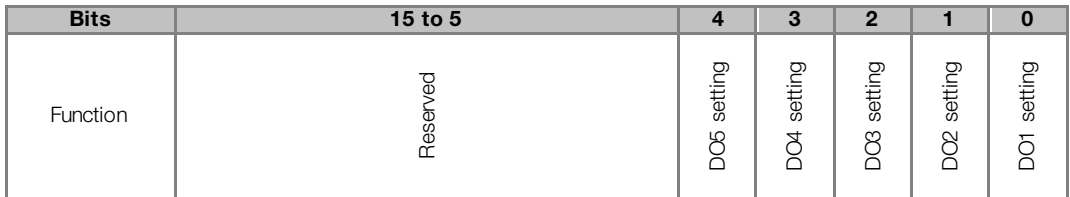

| <b>Bits</b>             | <b>Values</b>         |
|-------------------------|-----------------------|
| Bit 0                   | 0: DO1 output open.   |
| DO1 setting             | 1: DO1 output closed. |
| Rit 1                   | 0: DO2 output open.   |
| DO <sub>2</sub> setting | 1: DO2 output closed. |
| Rit <sub>2</sub>        | 0: DO3 output open.   |
| DO <sub>3</sub> setting | 1: DO3 output closed. |
| Bit 3                   | 0: DO4 output open.   |
| DO4 setting             | 1: DO4 output closed. |
| Rit 4                   | 0: DO5 output open.   |
| DO5 setting             | 1: DO5 output closed. |
| Bits 5 to 15            | Reserved              |
|                         |                       |

Table 4.4: P0695 parameter bit functions

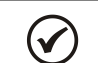

NOTE!

Some of the digital outputs may not be available depending on the plug-in module.

# <span id="page-15-0"></span>P0696 – VALUE 1 FOR ANALOG OUTPUTS

# <span id="page-15-1"></span>P0697 – VALUE 2 FOR ANALOG OUTPUTS

<span id="page-15-2"></span>P0698 – VALUE 3 FOR ANALOG OUTPUTS

**Range:**  $-32768$  to 32767 **Default: 0** Properties: Access groups via HMI: NET

#### Description:

They allow the control of the analog outputs by means of network interfaces (Serial, CAN, etc.). These parameters cannot be changed via HMI.

The value written in these parameters is used as the analog output value, providing that the function for the desired analog output be programmed for "P0696 / P0697 / P0698 value", at the parameters P0251, P0254, P0257.

The value must be written in a 15-bit scale (7FFFh =  $32767$  $32767$  $32767$ )<sup>2</sup> to represent 100 % of the output desired value, i.e.:

- P0696 = 0000h (0 decimal)  $\rightarrow$  analog output value = 0 %
- P0696 = 7FFFh (32767 decimal)  $\rightarrow$  analog output value = 100 %

The showed example was for P0696, but the same scale is also used for the parameters P0697 / P0698. For instance, to control the analog output 1 via serial, the following programming must be done:

- Choose a parameter from P0696, P0697, P0698 to be the value used by the analog output 1. For this example, we are going to select P0696.
- Program the option "P0696 value" as the function for the analog output 1 in P0254.
- Using the network interface, write in P0696 the desired value for the analog output 1, between 0 and 100 %, according to the parameter scale.

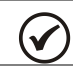

 $\overline{a}$ 

NOTE!

For CFW500 frequency inverter, the analog output 3 represents the frequency output (FO).

<span id="page-15-3"></span><sup>2</sup> For the actual output resolution, refer to the product manual.

# <span id="page-16-0"></span>P0740 – PROFIBUS DP COMMUNICATION STATUS

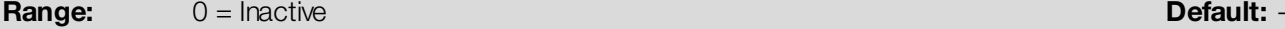

- 1 = Profibus interface initialization error
- $2 =$  Offline
	- 3 = Configuration data error
	- 4 = Parameterization data error
	- $5 =$  Clear mode
	- $6 =$  Online

Properties: RO

Access groups via HMI: NET

#### Description:

It allows identifying if the Profibus DP interface board is properly installed, besides indicating the status of the communication with the network master.

Table 4.5: Parameter P0740 values

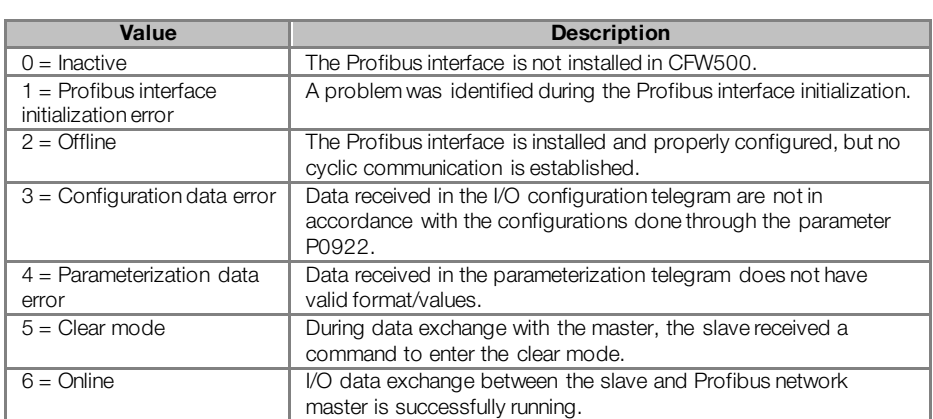

# <span id="page-16-1"></span>P0741 – PROFIBUS DATA PROFILE

**Range:** 0 = PROFIdrive **Default: 1** 1 = Manufacturer **Properties:** Access groups via HMI: NET

#### Description:

It allows selecting the data profile for the control, speed reference, status and motor speed words during the I/O data exchange with the network master.

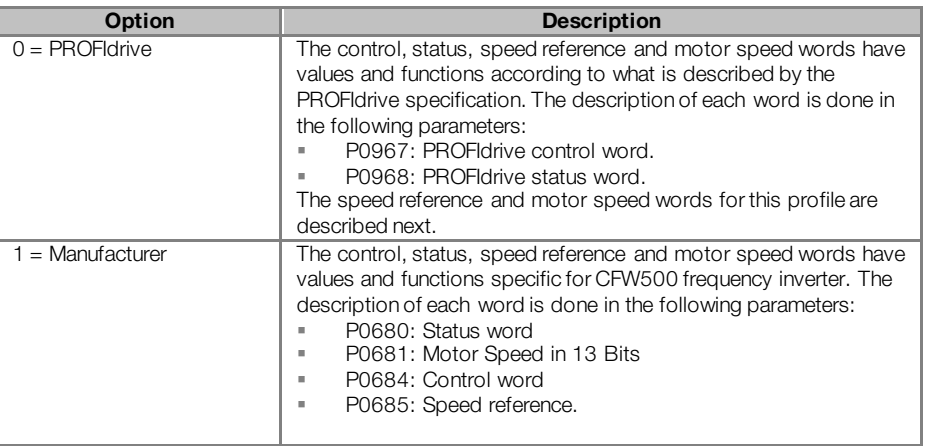

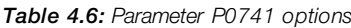

ताक

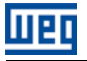

#### Speed for PROFIdrive profile:

If the used profile is the PROFIdrive, both the speed reference and the motor speed must be indicated as a value proportional to the drive maximum speed, programmed through P0134:

- Value via Profibus = 0000h (0 decimal)  $\rightarrow$  Speed = 0 Hz
- Value via Profibus = 4000h (16384 decimal)  $\rightarrow$  Speed = maximum speed (P0134)

Intermediary speed values in rpm can be obtained using this scale. For instance, if P0134 is programmed for 30 Hz and the motor speed value read via Profibus is 2048 (0800 h), in order to obtain the value in Hz the following calculation must be done:

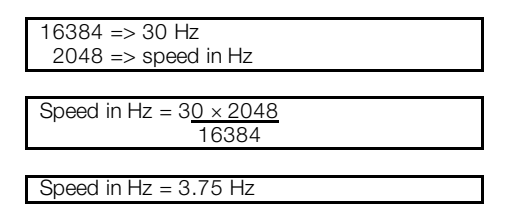

The same calculation applies for the transmission of speed reference values. Negative speed values indicate reverse speed direction.

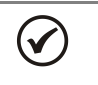

- For the reference writing in the drive, the values are converted and written in the parameter P0685.
- The reference writing does also depend on the bit 6 of the PROFIdrive control word (P0967).
- If this parameter is changed, the slave will assume the new configuration only when there is no cyclic communication with the master.

#### <span id="page-17-0"></span>P0742 – PROFIBUS READING #3

NOTE!

<span id="page-17-1"></span>P0743 – PROFIBUS READING #4

<span id="page-17-2"></span>P0744 – PROFIBUS READING #5

<span id="page-17-3"></span>P0745 – PROFIBUS READING #6

#### <span id="page-17-4"></span>P0746 – PROFIBUS READING #7

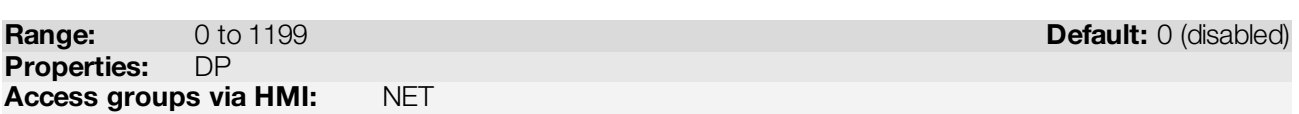

#### Description:

These parameters allow programming the content of the input words 3 a 83 to 10 (input: drive sends to the master). By using these parameters it is possible to program the number of another parameter whose content must be made available at the network master input area.

If, for instance, one wants to read from the CFW500 frequency inverter the motor current in Amps, one must program the value 3 in one of these parameters, because the parameter P0003 is the one that contains this information. It is worthwhile to remind that the value read from any parameter is represented with a 16 bit word. Even if the parameter has decimal resolution, the value is transmitted without the indication of the decimal places. E.g., if the parameter P0003 has the value 4.7A, the value supplied via the network will be 47.

These parameters are used only if the equipment is programmed at the parameter P0922 to use the options 3 to 8 (configuration telegrams 103 to 108). Up to 8 words to be read by the network master can be made available, according to the selected option.

The first two input words are fixed and represent the status and the motor speed.

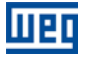

 $\checkmark$ 

NOTE!

The value 0 (zero) disables the reading in the word. The number of input words, however, keeps the same as programmed at P0922.

#### <span id="page-18-0"></span>P0750 – PROFIBUS WRITING #3

<span id="page-18-1"></span>P0751 – PROFIBUS WRITING #4

<span id="page-18-2"></span>P0752 – PROFIBUS WRITING #5

<span id="page-18-3"></span>P0753 – PROFIBUS WRITING #6

<span id="page-18-4"></span>P0754 – PROFIBUS WRITING #7

#### <span id="page-18-5"></span>P0755 – PROFIBUS WRITING #8

**Range:** 0 to 1199 **Default: 0 (disabled)** Properties: DP Access groups via HMI: NET

#### Description:

These parameters allow programming the content of the output words 3 a 8 (output: master sends to the drive). Using these parameters, it is possible to program the number of another parameter whose content must be made available at the network master output area.

If, for instance, one wants to write the acceleration ramp value in the CFW500 frequency inverter, one must program the value 100 in one of these parameters, because the parameter P0100 is the one where this information is programmed. It is worthwhile to remind that the value written in any parameter is represented with a 16 bit word. Even if the parameter has decimal resolution, the value is transmitted without the indication of the decimal places. E.g., if one wishes to program the parameter P0100 with the value 5.0s, the value programmed via the network must be 50.

These parameters are used only if the equipment is programmed at the parameter P0922 to use the options 3 to 8 (configuration telegrams 103 to 108). Up to 8 words to be written by the network master can be made available, according to the selected option.

The first two output words are fixed and represent the control and the speed reference.

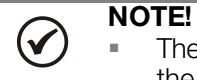

- The value 0 (zero) disables the writing in the word. The number of input words, however, keeps the same as programmed at P0922.
	- The written parameters using these words are not saved in non-volatile memory. Thus, if the equipment is turned off and on again, these parameters will return to their original value.

#### <span id="page-18-6"></span>P0918 – PROFIBUS ADDRESS

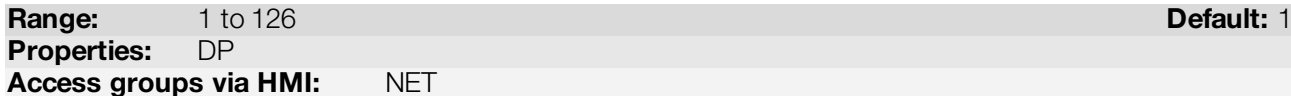

#### Description:

It allows programming the slave address in the Profibus DP network. It is necessary that each of the equipments in the network has an address different from the others.

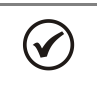

# NOTE!

If this parameter is changed, the slave will assume the new configuration only when there is no cyclic communication with the master.

# <span id="page-19-0"></span>P0922 – SELECTION OF THE CONFIGURATION TELEGRAM

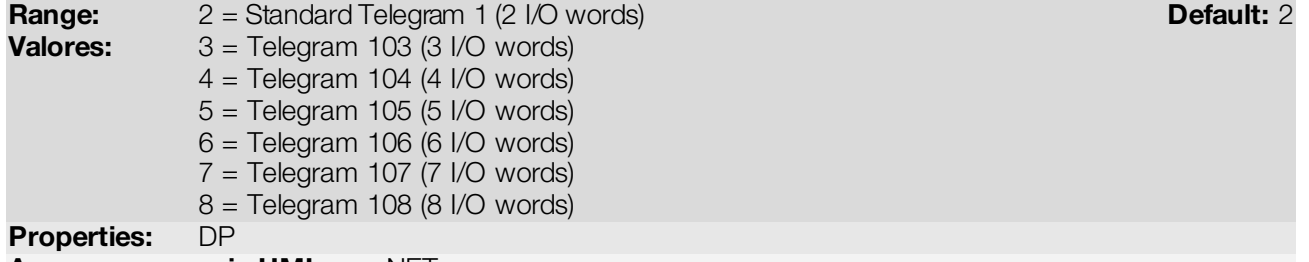

Access groups via HMI: NET

# Description:

It allows selecting which configuration telegram is used by the drive during the Profibus DP network initialization. This telegram defines the format and quantity of input/output data exchanged with the network master.

During the network master configuration, by using the GSD file, it is possible to select the desired data module for the exchange of cyclic data between the master and the slave. It is possible to exchange from 2 to 8 input/output (I/O) words (16 bits each), depending on the selected option. The value programmed in this parameter must coincide with the module selected by the network master configuration tool.

The content of the first two input/output words is pre-defined. The other words are programmable through the parameters P0742 up to P0755:

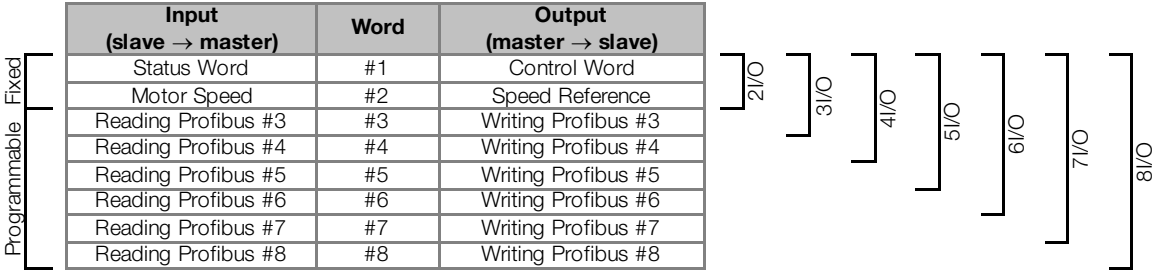

#### NOTE!  $(\checkmark$

- The format of the control, status, speed reference and motor speed words depends on the parameter P0741 programming.
- If this parameter is changed, the slave will assume the new configuration only when there is no cyclic communication with the master.

#### <span id="page-19-1"></span>P0963 – PROFIBUS BAUD RATE DETECTION

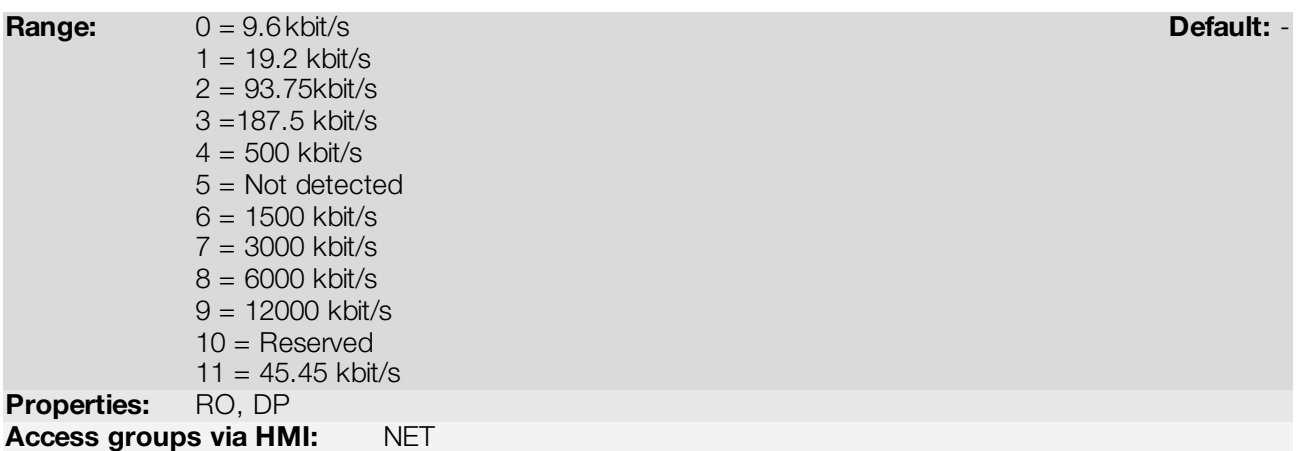

#### Description:

It is a Profibus DP communication specific parameter, defined by the PROFIdrive standard, to indicate the baud rate detected by the Profibus DP interface.

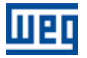

### <span id="page-20-0"></span>P0967 – PROFIDRIVE CONTROL WORD

**Range:** 0000h to FFFFh **Default: 0000h** to PFFFh **Default: 0000h** Properties: DP Access groups via HMI: NET

### Description:

It is a Profibus DP communication specific parameter, defined by the PROFIdrive standard, with the inverter control word via the Profibus DP interface when the PROFIdrive data profile is selected at P0741. This parameter can only be changed via Profibus DP interface. For the other sources (HMI, CAN, etc.) it behaves like a read-only parameter.

In order that the commands written in this parameter be executed, it is necessary to program the drive to be commanded via CANopen/DeviceNet/Profibus DP. This programming is done by means of parameters P0105 and P0220 to P0228.

The specific functions in this word follow the defined by the PROFIdrive specification. Each bit of this word corresponds to a command that can be executed by the drive:

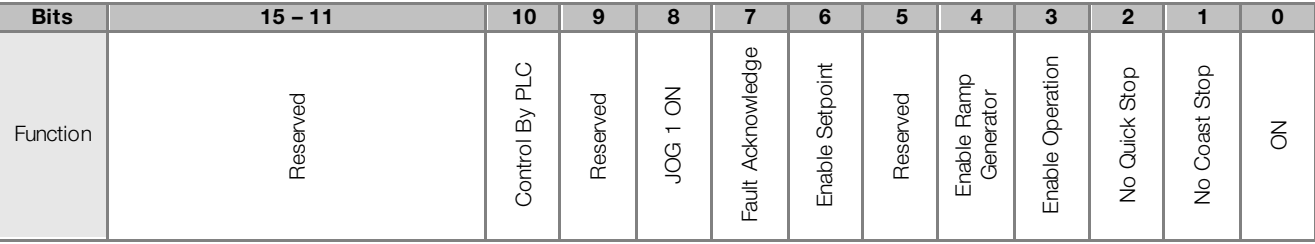

#### Table 4.7: Parameter P0967 bit functions

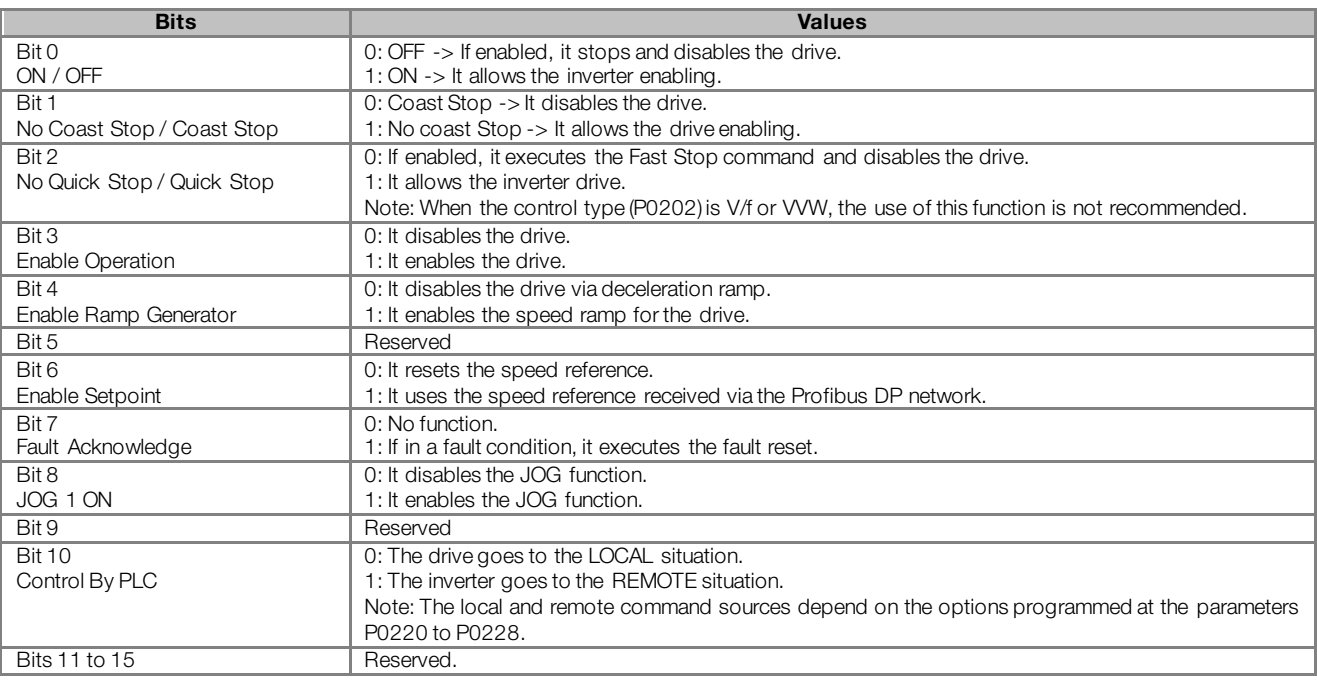

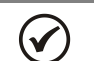

NOTE!

The speed direction reversion can be done by sending a negative value to the speed reference.

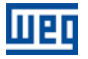

#### <span id="page-21-0"></span>P0968 – PROFIDRIVE STATUS WORD

Range: 0000h to FFFFh Default: - 0000h to FFFFh Default: - 0000h to FFFFh Default: -Properties: RO, DP Access groups via HMI: NET

#### Description:

It is a Profibus DP communication specific parameter, defined by the PROFIdrive standard, with the drive status word via the Profibus DP interface when the PROFIdrive data profile is selected at P0741.

The specific functions in this word follow the defined by the PROFIdrive specification. Each bit of this word corresponds to one state:

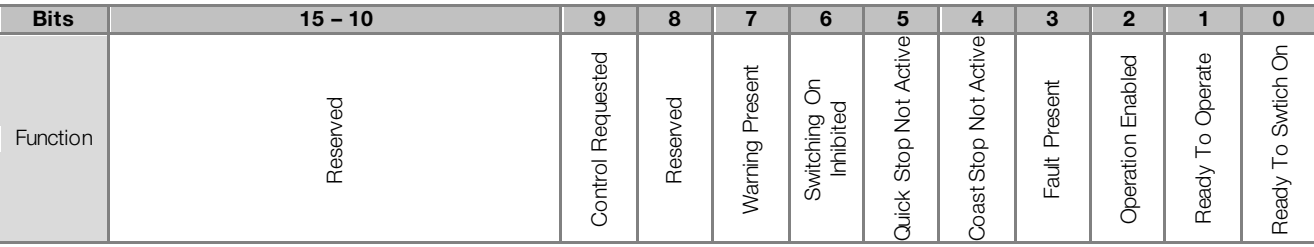

#### Table 4.8: Parameter P0968 bit functions

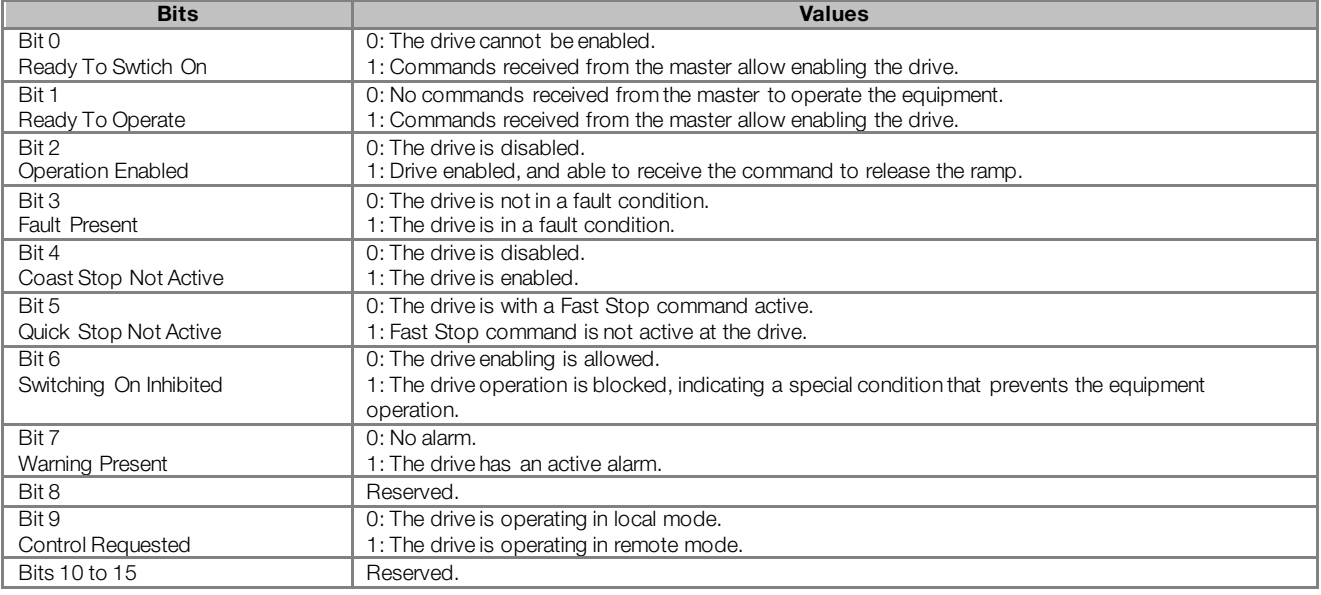

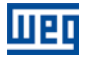

# <span id="page-22-0"></span>5 PROFIBUS DP NETWORK OPERATION

The CFW500 frequency inverter with Profibus DP communication accessory operates as a slave in the network and supports the network services of DP-V0 and DP-V1 communication protocols. Information about the inverter operation using the services specified on these versions is presented bellow.

# <span id="page-22-1"></span>5.1 PROFIBUS DP-V0

# <span id="page-22-2"></span>5.1.1 Cyclic Data

The communication via cyclic data allows the data transfer in two directions:

- **Input data: Data transmitted from the slave to the master, for monitoring the status and the variables of index** each slave.
- Output data: Data transmitted from the master to the slave, for control and transmission of operation data to the equipment.

These data are transmitted in regular time periods, defined by the baud rate, number of slaves in the network and the amount of data exchanged with each slave.

The number of input/output (I/O) words available for the CFW500 depends on the format of the configuration telegram, programmed through the parameter P0922. It is possible to communicate from 2 to 10 input words and the same number of output words. The contents of these words depend on the setting of the parameters P0741 to P0757.

The same programming done at the parameter P0922 must also be configured at the network master, using a master configuration tool and the CFW500 GSD file, selecting one of the available modules described in the GSD file.

# <span id="page-22-3"></span>5.1.2 SYNC/FREEZE

The CFW500 frequency inverter supports the SYNC/UNSYNC and FREEZE/UNFREEZE commands. These are global commands that the master can send to all the network slaves, allowing simultaneous update of I/O data in the network equipments.

The SYNC/UNSYNC commands act on the master output data. When receiving a SYNC command, the command and speed reference values received by each slave are frozen. Values received later by the slave are stored, but will only be updated after the reception of a new SYNC command, or after the UNSYNC command, which cancels this function.

The FREEZE/UNFREEZE commands act in a similar form as the SYNC, but their action is associated to the master input data. When receiving a FREEZE command, variable and status values of each slave are frozen. These values remain fixed until a new FREEZE command be received, or after the UNFREEZE command, which cancels this function.

# <span id="page-22-4"></span>5.2 PROFIBUS DP-V1

In addition to the services defined by the first version of the Profibus DP specification (DP-V0), where it is mainly defined how to perform the exchange of cyclic data for equipment control and monitoring, the CFW500 frequency inverter with the Profibus DP communication accessory also supports the DP-V1 additional services for acyclic communication. Using these services, it id possible to read/write drive parameters using DP-V1 acyclic function, both by the network master (class 1 master) and by a commissioning tool (class 2 master).

# <span id="page-22-5"></span>5.2.1 Available Services for Acyclic Communication

The device supports the following services for acyclic communication in the Profibus DP network:

- Communication between class 1 master and slave (MS1):
	- Data acyclic reading (DS\_Read)
	- Data acyclic writing (DS\_Write)

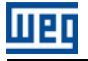

- Communication between class 2 master and slave (MS2):
	- Initiates the connection (Initiate)
	- Data acyclic reading (DS Read)
	- Data acyclic writing (DS\_Write)
	- Aborts the connection (Abort)

DP-V1 requests use an SD2 type Profibus DP telegram – with variable data length. This type of telegram has the following fields:

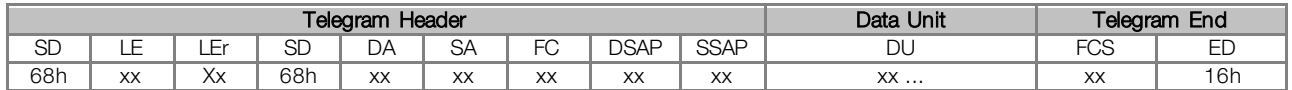

SD Telegram start delimiter (Start Delimiter)<br>LE Telegram length, from the DA field to th

- Telegram length, from the DA field to the DU (Length)
- LEr Telegram length repetition (Length repeat)<br>DA Destination Address
- DA Destination Address<br>SA Source Address
- SA Source Address<br>FC Function Code
- Function Code
- DSAP Destination Service Access Point
- SSAP Source Service Access Point
- 
- DU Data unit, size 1 to 244 (Data Unit for DP services)<br>FCS Telearam checking byte (Frame Checking Sequend FCS Telegram checking byte (Frame Checking Sequence)<br>FD Telegram end delimiter (Fnd Delimiter)
- Telegram end delimiter (End Delimiter)

In this telegram it matters to describe the data structure in the DU field, where the form to access the drive parameters is defined. The other fields follow the defined by the Profibus specification and, normally, are controlled by the network master.

# <span id="page-23-0"></span>5.2.2 Data Addressing

In the functions for reading and writing via acyclic data, these data are addressed with a numbering indicating which slot and index are being accessed. The slots can be used to address different physical segments of an equipment (a modular equipment for instance) or even logical segments inside a single equipment. The index indicates which data inside the segment is being accessed.

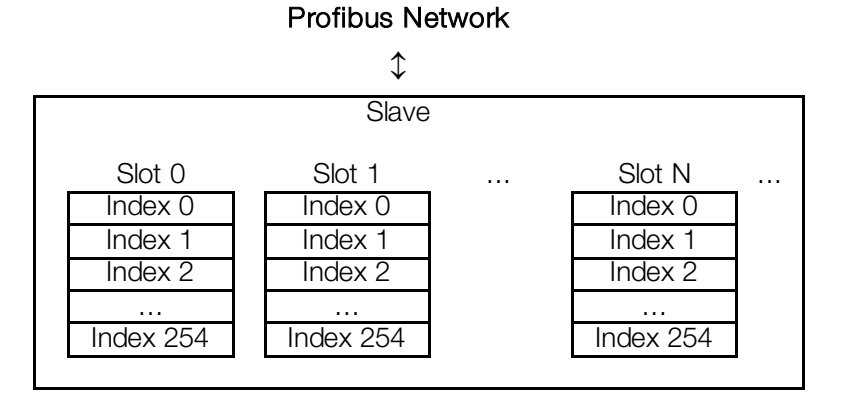

Figure 5.1: Acyclic Data Addressing

#### <span id="page-23-1"></span>5.2.3 Reading/Writing DP-V1 Telegrams

In the Profibus DP protocol, the writing (DS\_Write) and reading (DS\_Read) DP-V1 telegrams used to access the parameters have the following structure:

Writing Telegram (DS\_Write):

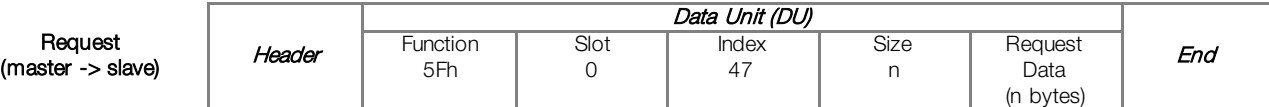

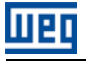

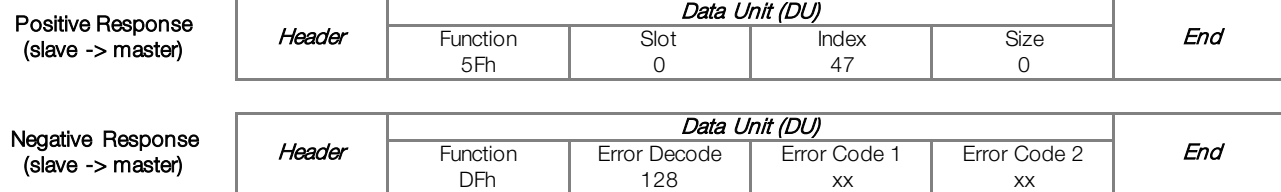

Reading Telegram (DS\_Read):

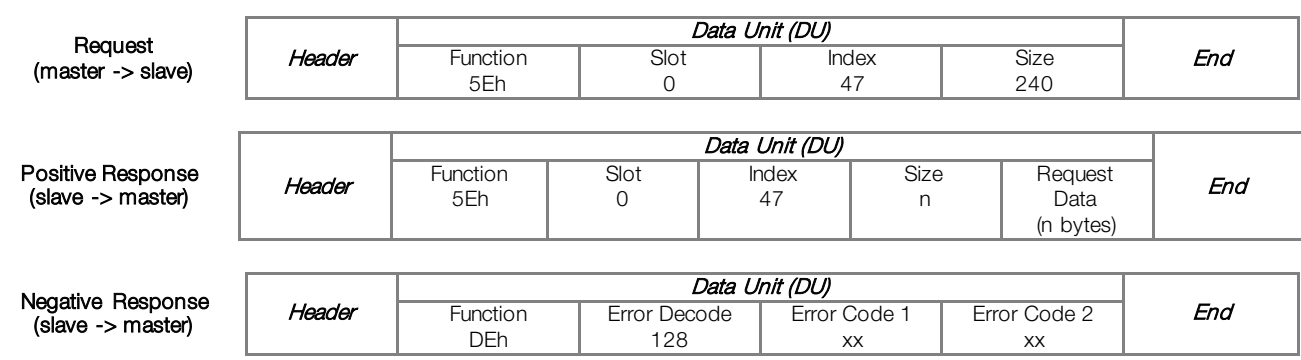

Each telegram field can assume the following values:

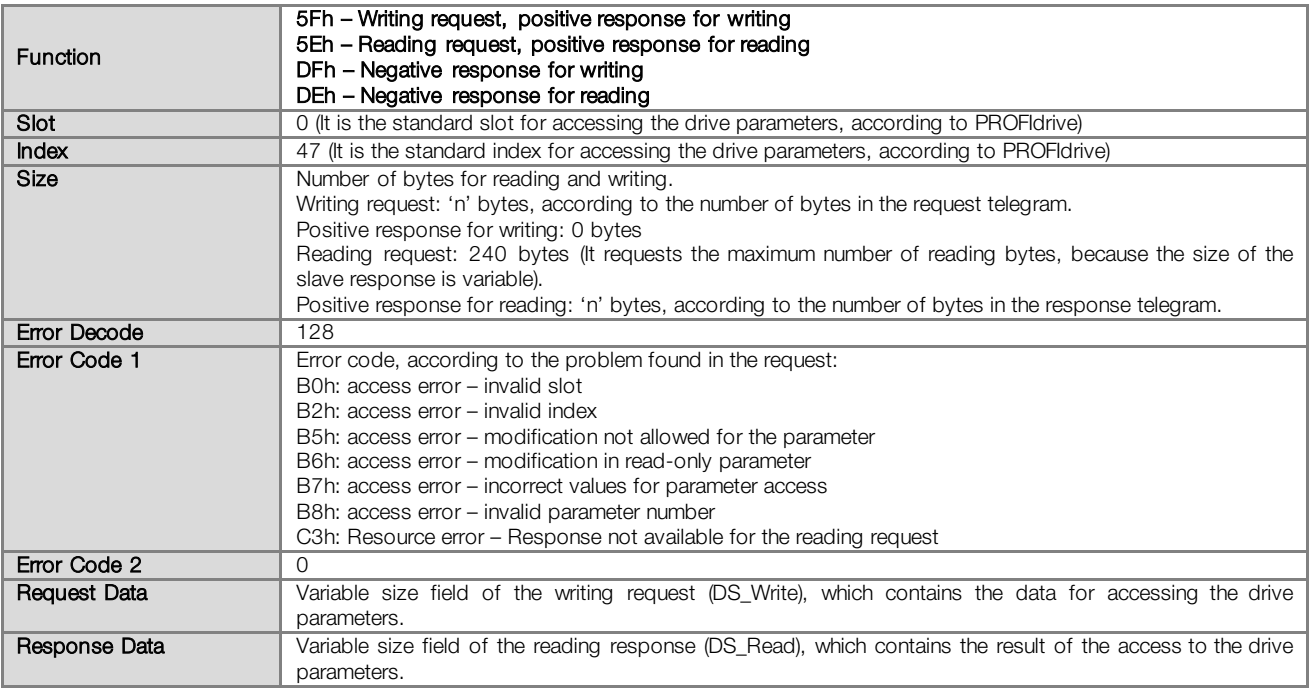

# <span id="page-24-0"></span>5.2.4 Data Structure for Parameter Access – PROFIdrive

The CFW500 frequency inverter makes available the access to the inverter entire parameter list through the acyclic data, according to the PROFIdrive specification. According to the specification, the access to the global parameters is achieved through the following addressing:

- Slot 0
- $\blacksquare$  Index 47

Through this slot and index, one must use the structure to access the parameters defined in the PROFIdrive specification, in order to perform readings and modifications of the CFW500 frequency inverter parameters. This access uses the following mechanism:

1. Either the reading or the modification of parameters must begin with a writing DP-V1 telegram (DS\_Write) at the slot 0 index 47, with the request of the parameter to the drive.

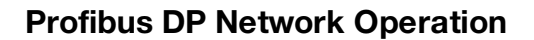

2. When receiving the telegram, the CFW500 will test the data consistency in order to know if the request is valid. If errors in the request format are not found, it will respond positively to the request telegram and initiate the data treatment.

ताक

3. After receiving writing telegram positive response, reading DP-V1 telegrams (DS\_Read) must be sent in order to obtain the response to the request performed previously. If the request has not been processed yet, the drive will respond a reading error. This reading must be repeated until the drive responds with valid data.

The fields with the request and response data contain the structure where the parameters accessed at the drive are defined. In this access, as defined by the PROFIdrive, the request and response data have the following structure:

Table 5.1: Request data structure

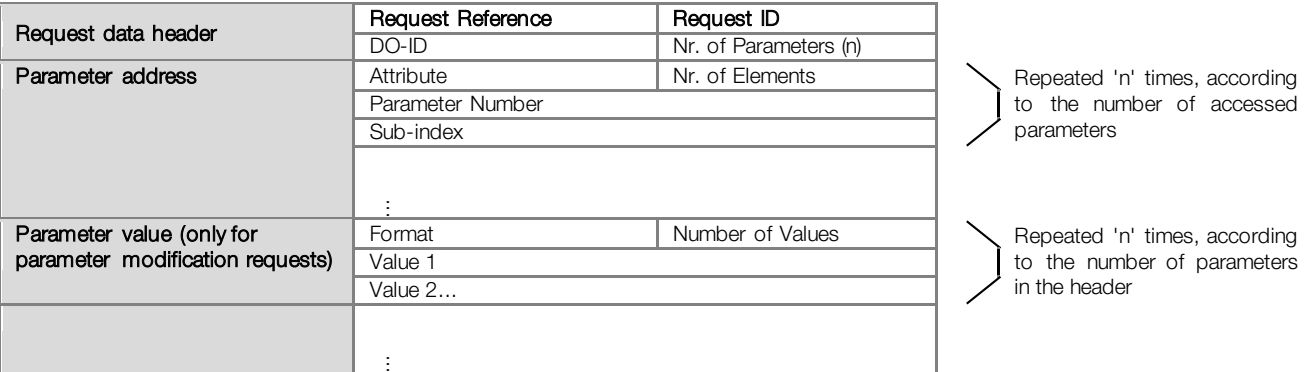

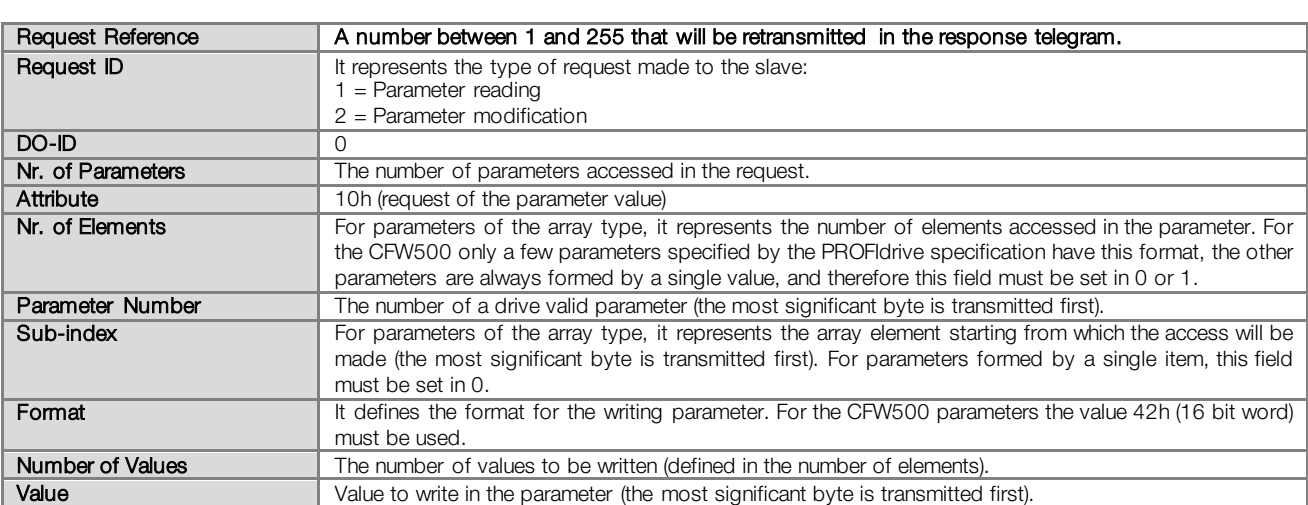

Table 5.2: Response data structure

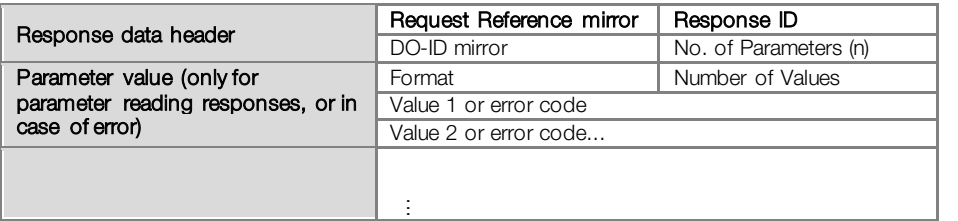

Repeated 'n' times, according to the number of accessed parameters

![](_page_26_Picture_168.jpeg)

# <span id="page-26-0"></span>5.2.5 Data Structure for Parameter Access – WEG

Besides the structure for the access to the parameters according to the PROFIdrive specification, it is also possible to use a simplified structure for the access to the parameters through the following addressing:

- $\blacksquare$  Slot 0.
- $\blacksquare$  Index 48.

With the telegrams described in the section 4.2.3, it is possible to get access to the parameters using the following mechanism:

- Parameter modification: the modification of parameters is performed with a writing telegram (DS\_Write), with 4 data bytes, were the two first represent the parameter number and the two last represent the parameter content, always with the most significant byte transmitted first. The response to the writing telegram indicates whether or not the modification was successful.
- Parameter reading: for the reading of parameters, first a writing telegram (DS\_Write) with 2 data bytes representing the parameter number must be sent. After this telegram has been successfully sent, a reading telegram (DS\_Read) must be sent, and the response will have 2 data bytes with the parameter content.

The reading telegrams as well as the writing telegrams are able to report errors in the parameter requests, according to the codes described for the Error Code 1 field.

![](_page_27_Picture_0.jpeg)

# <span id="page-27-0"></span>6 FAULTS AND ALARMS RELATED TO THE PROFIBUS DP **COMMUNICATION**

### <span id="page-27-1"></span>A138/F238 – PROFIBUS DP INTERFACE IN CLEAR MODE

#### Description:

It indicates that the slave has received from the network master the command to enter the Clear mode.

#### Actuation:

The indication occurs if, during the cyclic communication, the Profibus DP network master sends to the network a global telegram telling the slaves that they must leave the operation mode and enter the Clear mode. The conditions for the transmission of this command depend on the network master, but it normally indicates a special operation condition, such as during the programming of the master.

The message of alarm A138 or fault F238 will in this case be signalized through the HMI, depending on the P0313 programming. In case of alarm, the indication will automatically disappear if a new telegram to leave this mode is received.

#### Possible Causes/Correction:

Verify the network master status, making sure it is in execution (RUN) mode.

#### <span id="page-27-2"></span>A139/F239 –PROFIBUS DP INTERFACE OFFLINE

#### Description:

It indicates an interruption in the communication between the Profibus DP network master and the drive. The Profibus communication interface changed to the offline state.

#### Actuation:

It acts when for any reason an interruption in the communication between the drive and the Profibus DP network master occurs after the cyclic communication has been initiated. The time programmed for this detection is received through the parameterization telegram sent by the master.

The message of alarm A139 or fault F239 will in this case be signalized through the HMI, depending on the P0313 programming. In case of alarm, the indication will automatically disappear at the moment when the cyclic communication is reestablished.

![](_page_27_Picture_17.jpeg)

#### NOTE!

When energizing the equipment, the Profibus DP interface will be initialized in the offline state. The error indication, however, will be done only if a transition from online to offline occurs.

# Possible Causes/Correction:

- Verify whether the network master is configured correctly and operating normally.
- Search for short-circuit or bad contact in the communication cables.
- Make sure the cables are not changed or inverted.
- Verify whether termination resistors with correct values were installed only at the extremes of the main bus.
- $\blacksquare$  Verify the entire network installation cable passage, grounding.

#### <span id="page-27-3"></span>A140/F240 – PROFIBUS DP MODULE ACCESS ERROR

#### Description:

It indicates error in the access to the Profibus communication module data.

#### Actuation:

It acts when the CFW500 control board is not able to read information from the Profibus DP communication module.

![](_page_28_Picture_0.jpeg)

The message of alarm A140 or fault F240 will in this case be signalized through the HMI, depending on the P0313 programming. It is necessary to cycle the power of the drive so that a new attempt to access the Profibus DP module is done.

#### Possible Causes/Correction:

- Verify whether the Profibus DP module is fitted properly in the slot 3.
- **Hardware errors caused by the improper handling or installation of the accessory can cause this error. If** possible, test it by replacing the communication accessory.

![](_page_29_Picture_0.jpeg)

WEG Drives & Controls - Automação LTDA. Jaraguá do Sul – SC – Brazil Phone 55 (47) 3276-4000 – Fax 55 (47) 3276-4020 São Paulo – SP – Brazil Phone 55 (11) 5053-2300 – Fax 55 (11) 5052-4212 automacao@weg.net [www.weg.net](http://www.weg.net/)